# REFERENCE GUIDE

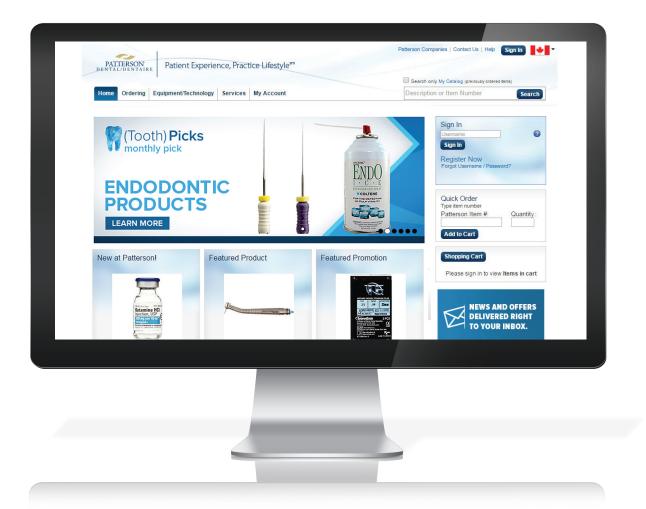

# pattersondental.com/en-CA

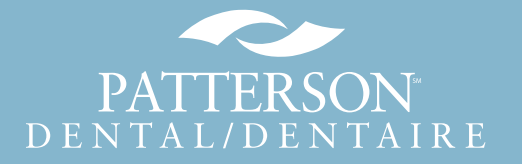

### **Thank You!**

Thank you for choosing Patterson Dental! We appreciate your business. Please refer to the following guide to help optimize your online experience with us.

For greater detail about processes and capabilities, complementary Tutorial Videos are located on our website. Click the specified link within each section to be redirected to the Tutorial Video hub, then scroll through the available videos to find the one(s) you need.

### **Table of Contents**

| Account Access and Registration              | <u> 3</u> |
|----------------------------------------------|-----------|
| Navigating the Site                          | 4         |
| Search pattersondental.com                   | 7         |
| Shopping Cart and Checkout                   | 9         |
| Enhanced Navigation and Account Capabilities | . 10      |
| Help                                         | . 13      |

Watch Tutorial Videos to learn more about pattersondental.com/en-CA/Tutorial

Reference Guide: pattersondental.com/en-CA

PATTERSON<sup>®</sup> DENTAL/DENTAIRE

# **Account Access and Registration**

New and Returning Customer Log-in

Returning Customers: To log in to your Patterson online account, type in your username and click the Sign In button.

Forgot your username or password? Click Forgot Username/Password, enter your username and click Reset Password. Follow the prompts to reset your password. Your username is likely the email address you used to register the online account.

New Customers: Click Register Now and enter your email address as your Username. Create a password, then enter a security question and answer. Next, enter your first and last name, job title and, if you have it, Patterson Customer Number. Click Submit.

Before you can begin shopping online, your local Patterson branch will validate your online account and email you with instructions for how to begin using your online account.

Need help? If you need any additional assistance signing in, click the Help link and select one of our customer support options.

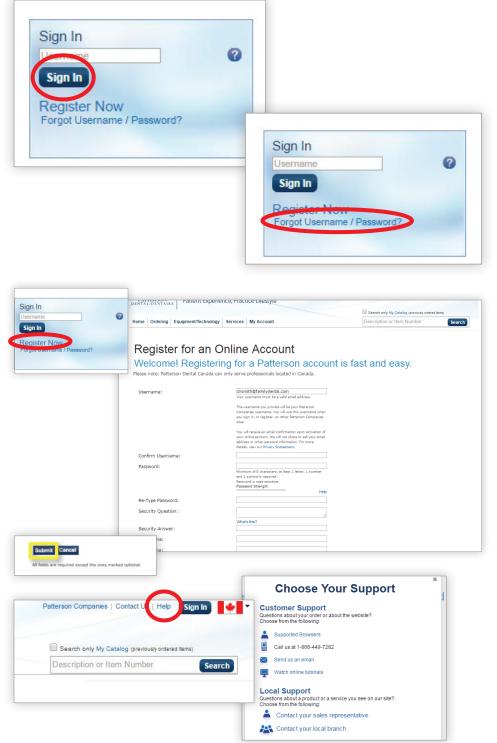

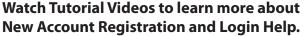

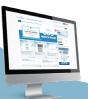

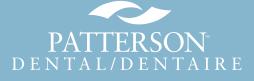

# Navigating the Site

Launch your online experience from the pattersondental.com homepage.

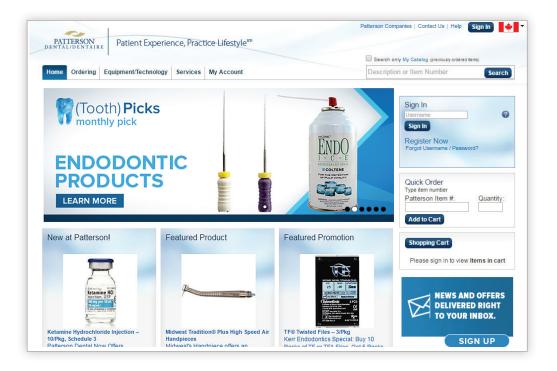

Sign in and Register right from the homepage.

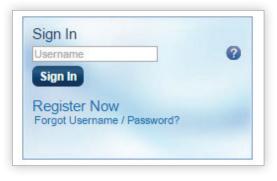

Select a tab from the top navigation bar to explore each section of the site.

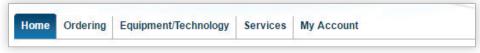

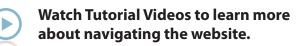

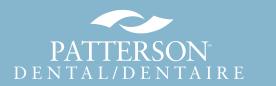

# **Navigating the Site**

Click anywhere in the *marquee* to jump to the featured product or service.

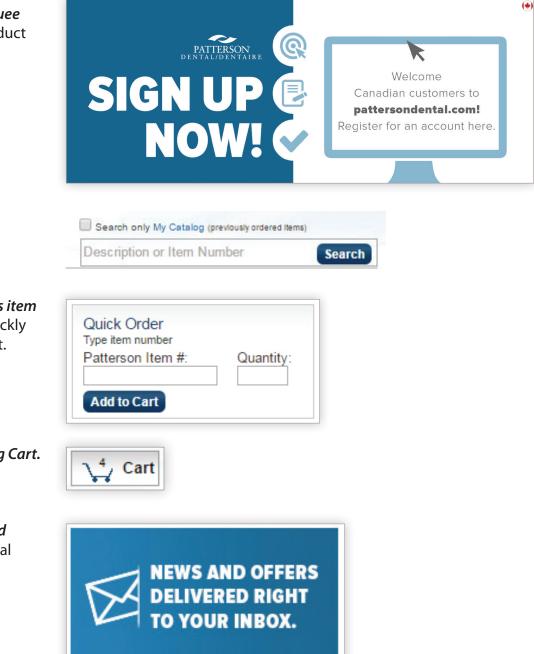

SIGN UP

- Begin a search by typing a product description or item number.
- Already know your product's item number? Enter it here to quickly add it to your Shopping Cart.

Go directly to your *Shopping Cart*.

Sign up for special offers and notices from Patterson Dental and our partners.

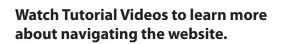

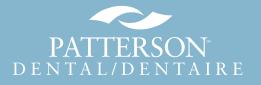

# **Navigating the Site**

### Find out more about Upcoming Events and Industry News.

#### Upcoming Events

- + 4/1/2016-4/2/2016: Sirona 3D Summit: Discover Digital ...
- + 4/6/2016-4/9/2016: AAE16
- + 4/21/2016-4/24/2016: Hispanic Dental Association Annual ...
- 4/22/2016: Cerec Liftoff Live
- + 4/28/2016-4/30/2016: Annual AACD Scientific Session

#### Patterson News Patterson Dental announces disaster relief to Louisiana ... Patterson Companies receives 2016 ACG BOLD Award, Makes ... PATTERSON FOUNDATION 2015 DONATIONS TOTAL NEARLY \$1... PATTERSON FOUNDATION SURPASSES \$500,000 IN SUPPORT FOR ...

NEW BOARD PRESIDENT TO CONTINUE WORK TO EXPAND.
 View All News ()

| DENTAL             | atient Experience, Practice<br>CA header + IA from revise | Lifestyle                                     |                                                                                  | areers   Investors   Vendor Resources   Help Sign In                                                                                                    |
|--------------------|-----------------------------------------------------------|-----------------------------------------------|----------------------------------------------------------------------------------|----------------------------------------------------------------------------------------------------|
|                    | ore Apps Equipment/Technology                             |                                               | Blog My Account                                                                  | Search only My Catalog (previously ordered items) Description or Item Number Search                                                                                 |
| Home Ordering Expr | ore Apps Equipment rectinology                            | 361 11063                                     | blog my Account                                                                  | Description of item realized                                                                                                    |
| Event Details      | Annual AACD Scientific                                    | Cossian                                       |                                                                                  |                                                                                                    |
| Event fille        | National Event                                            | Session                                       | Δ                                                                                | American Academy                                                                                                    |
| Event Start Date   | 4/28/2016 12:00:00 AM                                     |                                               | 1                                                                                | or Cosmetic Dentistry                                                                                                    |
| Event End Date     | 4/30/2016 12:00:00 AM                                     |                                               |                                                                                  |                                                                                                    |
| Address            | 255 Front Street West                                     |                                               |                                                                                  |                                                                                                    |
| City               | Toronto                                                   |                                               |                                                                                  |                                                                                                    |
| Event Type         | Tradeshow                                                 |                                               |                                                                                  |                                                                                                    |
| Details            | delivering the world-clas<br>The conference themes        | ss education<br>of Design, In<br>sive program | you have come to expect<br>nplementation, and Realiz<br>ming presented by top-no | pletely reimagined structure for<br>at the Annual AACD Scientific Session.<br>action will provide the scafeloding for the<br>tch educators in a rapid-fire approach |
| Event Website      | http://www.aacd.com/cor                                   | alaranaa                                      |                                                                                  |                                                                                                    |

More Events D

|                                                  | Events                                                                |                            |                     |          |
|--------------------------------------------------|-----------------------------------------------------------------------|----------------------------|---------------------|----------|
| My Local Events<br>National Events<br>All Events | Sign In                                                               | Zip Code<br>Event Type any | Go                  |          |
| Date                                             | Title                                                                 |                            | Type of Event       | Location |
| 2/15/2016                                        | 2016 Expert Lecture Series: Pratice Management Roundtable             |                            | Practice Management | FL       |
| 3/31/2016                                        | 2016 Expert Lecture Series: PPO Tips and Tricks                       |                            | Practice Management | FL       |
| 3/31/2016                                        | Form Follows Function: Busting the Myth of Insert Selection           |                            | New Technology      | TN       |
| 4/1/2016                                         | Sirona 3D Summit: Discover Digital Dentistry                          |                            | New Technology      | NJ       |
| 4/1/2016                                         | Tweo Decades of Tooth Whitening: What has Changed?                    |                            | Seminar             | TN       |
| 4/1/2016                                         | Managing Dentin Hypersensitivity: A Continuous Care Strategy          |                            | Seminar             | TN       |
| 4/6/2016                                         | AAE16                                                                 |                            | Tradeshow           | CA       |
| 4/15/2016                                        | Eaglesoft User Group Meeting                                          |                            | Practice Management | TX       |
| 4/21/2016                                        | Hispanic Dental Association Annual Conference                         |                            | Tradeshow           | TX       |
| 4/22/2016                                        | Cerec Liftoff Live                                                    |                            | Seminar             | CA       |
| 4/22/2016                                        | Eaglesoft User Group Meeting                                          |                            | Practice Management | IL       |
| 4/28/2016                                        | Annual AACD Scientific Session                                        |                            | Tradeshow           |          |
| 4/29/2016                                        | American Academy of Orthodontics Winter Conference                    |                            | Tradeshow           | CA       |
| 5/12/2016                                        | The Midmark Emerge Stronger                                           |                            | Seminar             | он       |
| 5/12/2016                                        | 2016 CDA Anaheim                                                      |                            | Tradeshow           | CA       |
| 5/24/2016                                        | 2016 Expert Lecture Series: Case Appecptance                          |                            | Practice Management | FL       |
| 5/24/2016                                        | 2016 Expert Lecture Series: Case Appecptance                          |                            | Practice Management | FL       |
| 5/24/2016                                        | Increase Treatment Acceptance and Get Paid: Communicating Financially |                            | Seminar             | FL       |
| 5/25/2016                                        | Increase Treatment Acceptance and Get Paid: Communicating Financially |                            | Seminar             | FL       |
| 5/26/2016                                        | Increase Treatment Acceptance and Get Paid: Communicating Effectively |                            | Seminar             | FL       |
| 5/26/2016                                        | 2016 Expert Lecture Series                                            |                            | Seminar             | FL       |

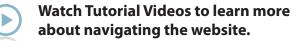

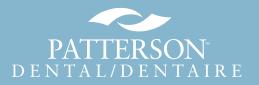

# Search pattersondental.com

- Quickly locate products from either *MyCatalog*, your *personal* order history or from the full Patterson catalog.
- To locate a specific item, enter a Patterson or manufacturer item number, a product description or search terms.
- Use *filters* to narrow results to those items you ordered in the past, those under promotion, or by specific manufacturers or categories.

Promotional items in your results are indicated by a green promotion icon. To order or see more information about a product, click on the image or name.

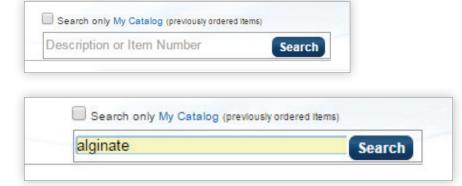

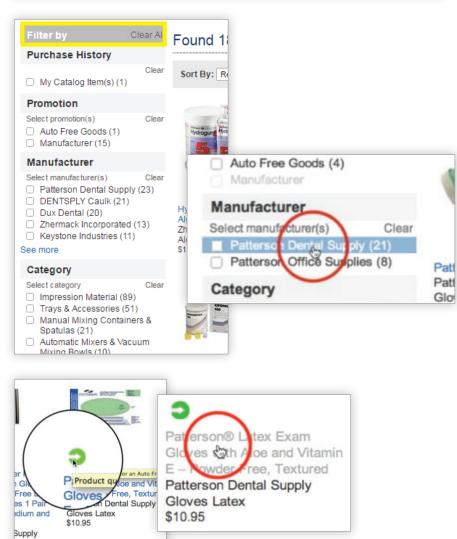

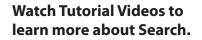

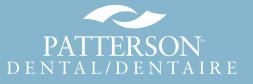

If the item has an online MSDS, you can click a link to open it.

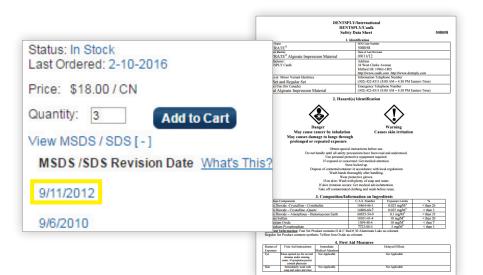

Click the Supplies tab to locate items by browsing the complete Patterson catalog. You'll see a list of categories, manufacturers, new products and promotions.

| talog   Dea                                                                                | ing Equipment/Te                                                                                                    | chnology Servi                                                                                | My Account         |
|--------------------------------------------------------------------------------------------|----------------------------------------------------------------------------------------------------|-----------------------------------------------------------------------------------------------|--------------------|
| Categories                                                                                 | Manufacturers                                                                                                    | New Arrivals                                                                                  | Most Popular Deals |
| Bonding<br>- Adl<br>- Boi<br>- Boi<br>- Boi<br>- Etc<br>- Etc<br>- Sili<br>Cement<br>- Ter | e Agents, Materials &<br>I Agents, Adhesives &<br>hesives Extraoral<br>nding Single Compo-<br>nding Multiple Compo-<br>nding Self Etching<br>nding Agents & Adhe<br>hant Intraoral<br>hant Extraoral<br>ane Ceramic and Ziro<br>s and Desensitizers<br>nporary Filling Materi<br>ment Conventional | & Etchants<br>nent Separate Etc<br>onent Separate E<br>sives Miscellanec<br>conia Repair Kits | ch Preventive      |

Watch Tutorial Videos to learn more about Search.

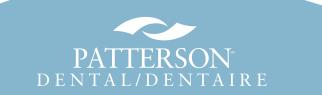

# **Shopping Cart and Checkout**

- To add an item to your Shopping Cart, search for and locate the item you wish to order, select it and click the *Add to Cart* button.
- As you shop, the total number of items in your cart shows in the Shopping Cart icon at the top right of your screen.

If you exit pattersondental.com or close your browser, your *Cart* is automatically saved.

Ready to order? Click the *Shopping Cart* icon to open a new page. There, verify your cart contents, edit item quantities or delete items, or add items to a Shopping List. Click *Update* to save your changes.

Once your cart contains all of the items you want to order, click Proceed to Checkout.

Select your preferred Shipping Method and Payment Option, then click *Review My Order*.

Verify your order is correct, then click *Place My Order*. You will receive an email confirmation of your order.

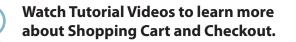

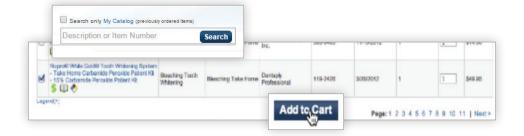

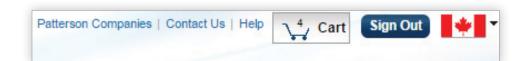

| - 25 Mm Length, 6/pkg -<br>zes 45-80 | 087-1665    | PATTERSON DENTAL SUPPLY<br>06325165P | Backorder  | 5        | \$11.45 / PK<br>6+ @ \$10.50 / PK                      | \$52.50       |
|--------------------------------------|-------------|--------------------------------------|------------|----------|--------------------------------------------------------|---------------|
| ators – Disposable,                  | 501-6506    | MMM CANADA LTD<br>7522S              | In Stock   | 11       | \$41.25 / PK<br>3+ @ \$39.60 / PK<br>6+ @ \$38.10 / PK | \$419.10      |
|                                      |             |                                      | Total Quar | ntity 18 | Total                                                  | \$598.55      |
| y Shopping Lists 🖣                   | Tag + Label |                                      |            |          |                                                        | Update Qty    |
|                                      |             |                                      |            |          | Proceed                                                | to Checkout > |

| isplayed due | to taxes, ship | pping or other adjustments. |               |
|--------------|----------------|-----------------------------|---------------|
|              |                |                             | Place Order > |
| Quantity:    | 18             | Total                       | \$598.55      |
|              |                | 6+ @ \$38.10 / PK           |               |
|              |                | 3+ @ \$39.60 / PK           |               |
|              | 11             | \$41.25 / PK                | \$419.10      |
|              |                | 6+ @ \$10.50 / PK           |               |
|              | 5              | \$11.45 / PK                | \$52.50       |

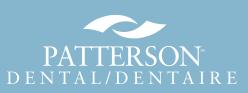

### My Account Navigation

- To view information about your Patterson account, first sign in. Then click the *My Account* tab. Information can be seen from the dashboard or via links at the top of the My Account page.
- Dashboard windows are configurable and display information about:
  - Recent payments
  - Shopping lists
  - Your local Patterson team
  - Sub-accounts attached to your online account
  - Orders pending approval

For more in-depth information, click the relevant links within the dashboard windows, or the blue links at the top of the page.

| Sign In<br>Registe<br>Forgot Us                                                                                           | er Now<br>sername                                                                                                    | / Passwo                                              | ord?                                                                                        | Е                                                                                                    | Pat                                                                                                    | tient                                                            | Experi                                       | ence,                                                                        | , Pract                                                                | ice Lif                                            | estyle <sup>sm</sup>                |
|----------------------------------------------------------------------------------------------------|----------------------------------------------------------------------------------------------------|-------------------------------------------------------|---------------------------------------------------------------------------------------------|----------------------------------------------------------------------------------------------------|----------------------------------------------------------------------------------------------------|------------------------------------------------------------------|----------------------------------------------|------------------------------------------------------------------------------|------------------------------------------------------------------------|----------------------------------------------------|-------------------------------------|
|                                                                                                    |                                                                                                    |                                                       |                                                                                             |                                                                                                    | Equipmo                                                                                                    | ent/Te                                                           | chnology                                     | y Sei                                                                        | rvices                                                                 | My Ac                                              | count                               |
| PATTERSC                                                                                                    | DN P                                                                                                    | atient Ex                                             | perience, Pra                                                                               | ctice Lifestyle                                                                                                    | şm                                                                                                    | Welcome, M                                                       | Patterson Comp                               |                                                                              |                                                                        | G (previously order                                | Sign Out                            |
| Home Order                                                                                                    |                                                                                                    | nent/Techn                                            |                                                                                             |                                                                                                    |                                                                                                    |                                                                  |                                              |                                                                              | otion or Item                                                          | Number                                             | Search                              |
| Summary   O<br>My Accour                                                                                                  | rders   Invoi                                                                                                    | ces   Item I                                          | Lists   Budgets                                                                             | Statements   M                                                                                                    |                                                                                                    | Reports                                                          |                                              | ngs                                                                          |                                                                        |                                                    | Dashboard Settir<br>View Tuto       |
| Summary   Or<br>My Accour<br>Latest Orders                                                                                | nt Summ                                                                                                    | iary Das                                              | Lists   Budgets<br>shboard<br>+ ©                                                           | Statements   M                                                                                                    |                                                                                                    |                                                                  | + 0                                          |                                                                              |                                                                        |                                                    | Dashboard Settir                    |
| Summary   Or<br>My Accour<br>Latest Orders<br>Order Date                                                                  | order #                                                                                                    | ary Das                                               | tists   Budgets<br>shboard<br>+ •                                                           | Statements   M                                                                                                    | Invoice #                                                                                                    | Amount                                                           | + ♥<br>Purolator                             | ngs                                                                          |                                                                        |                                                    | Dashboard Settir<br>View Tuto       |
| Summary   Or<br>My Accourt<br>Latest Orders<br>Order Date<br>Mar 24, 2016                                                 | order #<br>1341000036                                                                                                    | ary Das<br>Amount<br>S81.60                           | ÷ O<br>Status<br>Submitted                                                                  | Latest Invoices Invoice Date Mar 24, 2016                                                                                                    | Invoice # 9908701009                                                                                                    | Amount<br>\$56.68                                                | + O<br>Purolator<br>N/A                      | ngs                                                                          |                                                                        |                                                    | Dashboard Settir<br>View Tuto       |
| Summary   Or<br>My Account<br>Latest Orders<br>Order Date<br>Mar 24, 2016<br>Mar 24, 2016                                 | Order #<br>1341000036<br>1341000035                                                                                                    | Amount<br>S81.60<br>S38.80                            | ÷ •<br>Status<br>Submitted<br>Submitted                                                     | Latest Invoices Invoice Date Mar 24, 2016 Mar 24, 2016                                                                                                    | Invoice # 9908701009 9908701010                                                                                                    | Amount<br>\$56.68<br>\$105.89                                    | + O<br>Purolator<br>N/A<br>N/A               | ngs                                                                          |                                                                        |                                                    | Dashboard Settir<br>View Tuto       |
| Latest Orders<br>Order Date<br>Mar 24, 2016<br>Mar 24, 2016<br>Mar 21, 2016                                               | Order #<br>1341000036<br>1341000026                                                                                                    | Amount<br>\$38.80<br>\$576.25                         | + O<br>Status<br>Submitted<br>Submitted                                                     | Latest Invoices Invoice Date Mar 24, 2016 Mar 24, 2016                                                                                                    | Invoice #<br>9908701009<br>990870100<br>9908701005                                                                                                    | Amount<br>\$56.68<br>\$105.89<br>\$605.26                        | + O<br>Purolator<br>N/A<br>N/A<br>N/A        | ngs                                                                          |                                                                        |                                                    | Dashboard Settir<br>View Tuto       |
| Latest Orders<br>Order Date<br>Mar 24, 2016<br>Mar 21, 2016<br>Mar 21, 2016                                               | Order #<br>134100036<br>134100035<br>134100025                                                                                                    | Amount<br>881.60<br>\$38.80<br>\$576.25<br>\$3,060.49 | + •<br>Status<br>Submitted<br>Submitted<br>Submitted                                        | Latest Invoices<br>Invoice Date<br>Mar 24, 2016<br>Mar 24, 2016<br>Mar 24, 2016<br>Mar 24, 2016                                                                                                    | Invoice # 9908701009 9908701005 9908701005 9908701005 9908701005 9908701004 9908701004 9908701004 9908701004 9908701004 9908701004 9908701004 9908701004 9908701004 9908701004 9908701004 9908701004 9908701004 9908701004 9908701005 9908701004 9908701005 9908701004 9908701005 9908701004 9908701005 9908701005 990870000000000000000000000000000000000 | Amount<br>\$56.68<br>\$105.89<br>\$605.26<br>\$87.61             | + O<br>Purolator<br>N/A<br>N/A<br>N/A<br>N/A | My Local T                                                                   |                                                                        | My Account [                                       | Dashboard Setti<br>View Tuto<br>+ ( |
| Latest Orders<br>Order Date<br>Mar 24, 2016<br>Mar 24, 2016<br>Mar 21, 2016                                               | Order #<br>134100036<br>134100035<br>134100025                                                                                                    | Amount<br>881.60<br>\$38.80<br>\$576.25<br>\$3,060.49 | + O<br>Status<br>Submitted<br>Submitted                                                     | Latest Invoices<br>Invoice Date<br>Mar 24, 2016<br>Mar 24, 2016<br>Mar 24, 2016<br>Mar 24, 2016                                                                                                    | Invoice # 9908701009 9908701005 9908701005 9908701005 9908701005 9908701004 9908701004 9908701004 9908701004 9908701004 9908701004 9908701004 9908701004 9908701004 9908701004 9908701004 9908701004 9908701004 9908701004 9908701005 9908701004 9908701005 9908701004 9908701005 9908701004 9908701005 9908701005 990870000000000000000000000000000000000 | Amount<br>\$56.68<br>\$105.89<br>\$605.26                        | + O<br>Purolator<br>N/A<br>N/A<br>N/A        | My Local                                                                     | Team<br>MONTREAL<br>1205 HENRI                                         | My Account I<br>BOURASSA BI<br>, QC H3M 3E6        | Dashboard Setti<br>View Tuto<br>+ ( |
| Summary   Or<br>My Account<br>Latest Orders<br>Order Date<br>Mar 24, 2016<br>Mar 21, 2016<br>Mar 21, 2016<br>Mar 21, 2016 | Order #<br>1341000036<br>1341000026<br>1341000025<br>1341000024                                                                                                    | Amount<br>881.60<br>\$38.80<br>\$576.25<br>\$3,060.49 | + •<br>Status<br>Submitted<br>Submitted<br>Submitted                                        | Statements         M           Latest Invoices         Invoice Date           Mar 24, 2016         Mar 24, 2016           Mar 24, 2016         Mar 24, 2016           Mar 24, 2016         Mar 24, 2016 | Invoice #<br>9908701009<br>9908701005<br>9908701005<br>9908701002<br>9908701002                                                                                                    | Amount<br>\$56.68<br>\$105.89<br>\$605.26<br>\$87.61             | + O<br>Purolator<br>N/A<br>N/A<br>N/A<br>N/A | My Local 1<br>My Local 1<br>Branch:<br>Address:<br>Phone:<br>Fax:            | Team<br>MONTREAL<br>1205 HENRI<br>MONTREAL                             | My Account I<br>BOURASSA BI<br>, GC H3M 3E6        | Dashboard Setti<br>View Tuto<br>+ ( |
| Summary   Or<br>My Account<br>Latest Orders<br>Order Date<br>Mar 24, 2016<br>Mar 24, 2016<br>Mar 21, 2016<br>Mar 21, 2016 | Order #<br>134100036<br>134100035<br>134100026<br>134100026<br>1341000026<br>134100026<br>1341000026<br>1341000026<br>1341000026<br>1341000026<br>13410000000<br>1341000000<br>1341000000<br>1341000000<br>1341000000<br>1341000000<br>1341000000<br>1341000000<br>1341000000<br>1341000000<br>134100000000000000000000000000000000000 | Amount<br>881.60<br>\$38.80<br>\$576.25<br>\$3,060.49 | + C<br>Status<br>Submitted<br>Submitted<br>Submitted<br>Submitted<br>Submitted<br>Submitted | Statements   M<br>Latest Invoices<br>Invoice Date<br>Mar 24, 2016<br>Mar 24, 2016<br>Mar 24, 2016<br>Mar 24, 2016<br>View All Invoices                                                                  | Invoice #<br>9908701009<br>9908701005<br>9908701005<br>9908701002<br>9908701002                                                                                                    | Amount<br>\$56.68<br>\$105.89<br>\$605.26<br>\$87.61<br>\$181.53 | +<br>Purolator<br>N/A<br>N/A<br>N/A<br>N/A   | My Local T<br>My Local T<br>Branch:<br>Address:<br>Phone:<br>Fax:<br>Contact | Team<br>MONTREAL<br>1205 HENRI<br>MONTREAL<br>View Map<br>(S14) 745-40 | My Account I<br>BOURASSA BI<br>, OC H3M 356<br>220 | Dashboard Setti<br>View Tuto<br>+ ( |

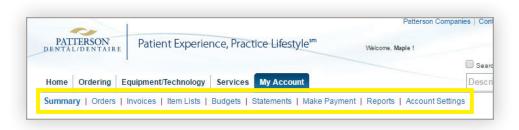

Watch Tutorial Videos to learn more about My Account.

Reference Guide: pattersondental.com/en-CA

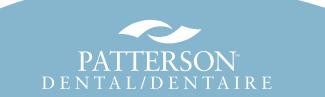

16P0929 (3/16

**My Account Navigation** 

2016-02-27

2016

10

Manufacture

11 12 13

17 18 19 20

Sun Mon Tue Wed Thu Fri

21 22 23 24 25 26

• P.O. #

1 2 3 4 -5 6

15 16

8 9

Order Number

1341000036

1341000035

1341000026

\$56.68

\$105.89

2016-02-27

2016-03-28

0 Feb

14

View Orders By:

End Order Date:

۵

SI

2016-03-24 St 28 29

Order Status

Submitted

Submitted

Total

Invoices

View Invoices By

Start Invoice

End Invoice Date:

6-03-24 Submitted

Order Date: 2016-03-28

Start Order

Date:

Order

2016-03-24

6-03-24

6-03-21

Invoice ¢ Invoice

9908701009

9908701010

Date

Search O

Patterso

Sat

27

\$81.60

\$38.80

\$576.25

CD ADAMS LAVOIE

CD ADAMS LAVOIE

Item Description:

Manufacturer

Name: Credits Only:

earch Invoices Containing: Patterson Item #:

1

Sold To

÷

ltem Coun

• Amount •

Order Number

Manufacturer Item #:

Ordered By

1 Customer

1 Customer

4 Custome

۵

Order Method

Web

Web

Web

Status

Promotional 

Track
Items

View

Invoice

View PDF

View PDF

Search

Included

Promotional +

Items

Included

Invoice Number

Manufact Item #:

PO#

v 0

Order History: To search and review Order History, adjust the date range as needed. Look up orders for specific items by item number or manufacturer number, or search by the order numbers.

To track your order, click the

- Invoices: View, download or print an invoice as a PDF document. Or, search past invoice credits by checking the Credits box and clicking Search.
- **Statements:** Select the Statements link, view your most recent statement or select past statements from the drop-down menu and click View for a rolling archive of the past 12 months of statements.

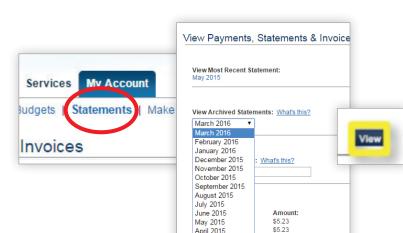

2016-03-28

2016-03-28

Track link to access shipping and delivery status from Purolator.

> \$5.23 \$5.23 April 2015 2016-03-28

\$11.00

\$5.23

Watch Tutorial Videos to learn more about My Account.

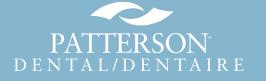

### **My Account Navigation**

Make a Payment: Select the Make Payment link, enter payment amount and click Continue. Select either payment with a credit card or through a bank account, and click Submit.

|                                                          | Home > Make A Payment                                                                                                    |                                                                                                    |                                                   |
|----------------------------------------------------------|----------------------------------------------------------------------------------------------------|----------------------------------------------------------------------------------------------------|---------------------------------------------------|
| Makato Payment<br>Many documents<br>neisate: roust have. | 1 Make a Payment 2 Submit Payment<br>Select Payment Amount<br>(*) \$3,608.31 (Current Balance)<br>(*) \$6,969.20 (Last Statement Balance) Due Date:<br>(*) \$5,969.20 (Last Statement Balance) Due Date:<br>(*) \$5,969.20 (Cher Amount)<br>Payment Date: March 28, 2016 | June 23, 2015                                                                                                    |                                                   |
| L                                                        | Continue                                                                                                    | Pay with new Bank Account<br>Verify and Submit your online Payment<br>Payment Selection:<br>Payment Amount:<br>Payment Posting Date: | Other Amount<br>\$350.00 (Edit)<br>March 28, 2016 |
|                                                          |                                                                                                    | Submit                                                                                                    | Cancel                                            |

- Go to *Account Settings* for:
  - Shipping addresses
  - Payment addresses
  - Newsletter preferences
  - Updating your profile
  - Security question and answer
  - Changing your password, practice information or username
  - Adding email addresses to receive notification of orders

| Home > Account Settings |
|-------------------------|
| Account Settings        |
|                         |
| Profile Update          |
| Username:               |
| Password:               |
| Security Question:      |
| Practice/Business Name: |
| Full Name:              |
| Designation:            |
| Job Title:              |
| Email:                  |
| PO Generation:          |
| Next PO Number:         |
|                         |
| Business Information    |
| Patterson Customer #:   |
| Business Address:       |
| Business Phone:         |
| Shipping Information    |

Watch Tutorial Videos to learn more about My Account.

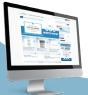

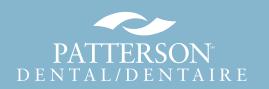

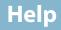

Still have additional questions? Visit pattersondental.com and click Help in the upper-righthand corner, and select your preferred Help method. Or, call 866.449.7282. Thank you!

# **Choose Your Support**

### Customer Support

Questions about your order or about the website? Choose from the following:

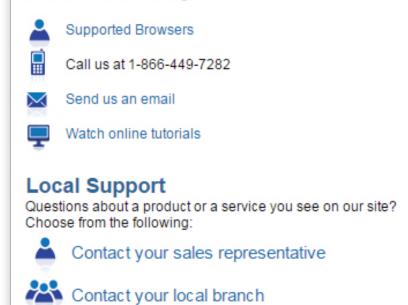

Watch Tutorial Videos to learn more about pattersondental.com/en-CA

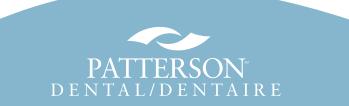